# Jabber Configuration – iPhone / Other Mobile Devices

Please note: Prior to utilizing the procedure below please submit a request for soft phone mobile device access using the request link on the on the web page below. This process is required as we need to know what type of device you will be using Jabber on (i.e. iPhone / android). Once we have configured your number for your particular device type you will be contacted and the process below can be followed.

Step 0: Search for "Cisco Jabber" in the Apple App Store or Google Play. Download and Install the application.

Step1: Launch the application for the first time. Enter your username. Username is in the format: <UTAD User>@utoledo.edu, tap continue. Enter your UTAD password on the next screen and tap Sign In.

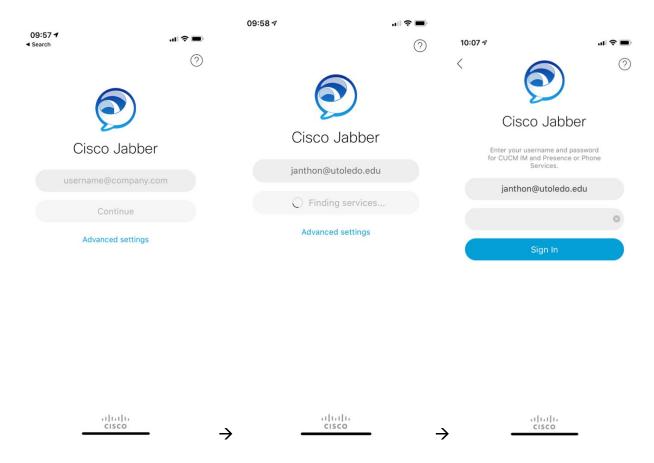

It may take a moment for the application to discover services after you first enter your username. The application will show "Finding services..." and then prompt you for your password. Enter your UTAD password when prompted. (Please do not modify the username field when entering your password.

# Step 2: Modify the "Send video automatically" setting.

To get to settings, tap the user circle in the top left portion of the screen. This circle will likely have your first initial in it. Then tap settings, under the "CALL" section, tab Audio and Video. Under video, turn the toggle for sending video automatically to off.

|                                   | 10:27                                        | .ı                    |   | 10:25 A 🕆 🗩                                                                                                    |  |
|-----------------------------------|----------------------------------------------|-----------------------|---|----------------------------------------------------------------------------------------------------|--|
| 09:58 -                           | < Me                                         | Search                |   | Settings Audio and Video                                                                                         |  |
| Recents Keypad                    |                                              | < Settings            |   | Audio                                                                                                    |  |
| Solution                          | J janthon@mc-ucm-tftpmoh.u >                 | Sounds                | > |                                                                                                    |  |
| Crelé Top Koyad<br>□ 5306867 ⊠    | <i>,</i> ,,,,,,,,,,,,,,,,,,,,,,,,,,,,,,,,,,, | Vibrate               | > | Low-Bandwidth Mode                                                                                               |  |
| L 5500807 G                       |                                              |                       |   | Optimizes audio quality for calls over low-bandwidth<br>Wi-Fi networks. This setting disables video for calls.   |  |
|                                   | Settings >                                   |                       |   |                                                                                                    |  |
| 1 2 3                             |                                              | Privacy               | > | Default Audio Output Receiver >                                                                                  |  |
| ABC DEF                           | ACCOUNTS                                     | Display               | > | Determines where the audio plays during a call. This                                                             |  |
| 4 5 6                             | Phone Services<br>+14195303683 >             | Custom Tabs           | > | setting takes effect only when there is no headset<br>connected to your device.                                  |  |
| GHI JKL MNO                       | Voicemail                                    | Connect on Demand VPN | > |                                                                                                    |  |
|                                   | janthon                                      |                       |   | Disable Speaker for Voice Message                                                                                |  |
| 7 8 9<br>PQRS TUV WXYZ            |                                              | CALL                  |   | Your voice message plays through the earpiece of your<br>device. This setting takes effect only when there is no |  |
|                                   | Sign Out                                     | Audio and Video       | > | headset connected to your device.                                                                                |  |
| * 0 #                             |                                              | Call Option           | > | Video 🔶 🔤                                                                                                    |  |
|                                   |                                              | Single Number Reach   | > | Send Automatically                                                                                               |  |
|                                   |                                              | Call Forwarding       | > | Automatically sends video for calls. During a call, you<br>can use the call controls to stop sending your video. |  |
|                                   |                                              | ACCOUNTS              |   |                                                                                                    |  |
| A 18 @                            |                                              | Phone Services        | > | Enable Differentiated Service for Calls                                                                          |  |
| Contacts Calls Meetings Volcemail | →                                            | Voicemail             | > | Enabling Differentiated Service for calls is<br>recommended. Only disable this setting if you are                |  |

### **OPERATIONAL BASICS:**

## Placing a call:

Click the Calls tab on the bottom, then select keypad at the top of the screen.

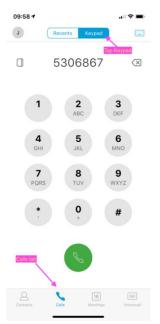

Dial 5306867 and tap the green call button. This will place a call to a test number which reads back your calling number, and then hangs up.

### **Receiving a Call:**

Provided the application is open or 'backgrounded' you can receive incoming calls via Jabber. Here's an example of an incoming call. You can slide to answer the call just like a standard call. After the call is answered you can tap the Jabber button (bottom right icon) to enter the Jaber app for additional call controls like hold, transfer, etc.

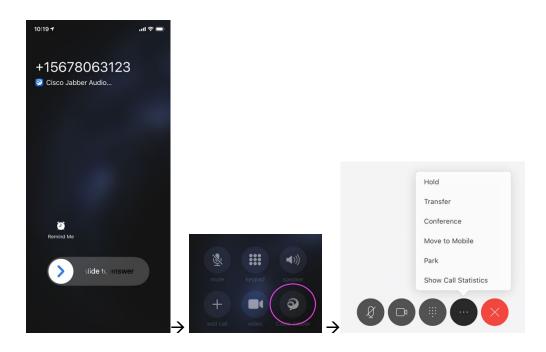

## Listening to Voicemail:

You can manage your voicemail from Jabber as well. Tap the voicemail tab. Select a message to listen to it, tap "More" to get additional message options such as delete.

| 10:49 | ,                     | ÷ III.           | -        | 10:5 | 0 🕫                                | .al 🗢 🔳           | 10:50 | 4                                  | .al 🗢 🔳            |
|-------|-----------------------|------------------|----------|------|------------------------------------|-------------------|-------|------------------------------------|--------------------|
| J     | Inbox -               | G                | <b>a</b> | J    | Inbox -                            | <b>% =</b>        | 0     | Inbox 🕶                            | ve 🖻               |
|       | +19199971327<br>00:45 | Monday<br>16:50  | 0        |      | +19199971327<br>Work: +19199971327 | Monday<br>16:50   | 8     | +19199971327<br>Work: +19199971327 |                    |
|       | +18662293239<br>00:29 | 3/9/20<br>14:19  | 0        |      | Message from Unknown send          |                   |       | Message from Unknown sende         | er (+19199<br>00:4 |
| BS    | +16142144009          | 3/9/20           | 0        |      | Call Back                          | More              |       | Call Back                          | Mon                |
|       | +14197249898          |                  |          |      | +18662293239<br>00:29              | 3/9/20 14:19      |       | +18662293239<br>00:29              | 3/9/20 (           |
|       | 00:39                 | 3/7/20<br>05:26  | 0        | BS   | +16142144009                       | 3/9/20 09:03      | BS    | +16142144009                       |                    |
|       | +18662293239<br>00:27 | 3/6/20<br>19:06  | 0        | 8    | +14197249898                       | 3/7/20<br>05:26 ① |       | +14197249898                       | 3/7/20<br>05:26    |
| BS    | +16142144009<br>00:39 | 3/4/20<br>12:36  | 0        |      | 00:39<br>+18662293239              |                   |       | +18662293239                       |                    |
|       | +15672002675          | 3/4/20           | 0        |      | 00:27                              | 3/6/20<br>19:06   | 8     | 00:27                              | 3/6/20 19:06       |
|       | 00:21                 | 11:38            |          | BS   | +16142144009                       | 3/4/20 ()         |       | Reply                              |                    |
|       | +13158703954<br>00:32 |                  | 0        |      | +15672002675                       | 3/4/20            |       | Forward Voice Message              |                    |
|       | +15857549853<br>00:41 | 2/12/20<br>09:37 | 0        |      | +13158703954                       |                   |       | More info                          |                    |
|       | Voicemail             |                  |          |      | 00:32                              | 07:31             |       | Delete                             |                    |
|       | worcoman              |                  |          |      | +15857549853                       | 2/12/20           | -     | +1585/549853                       | 202/20             |
| 8     | 18                    | 0.0              |          |      | <b>C</b> 18                        | 0.0               |       | Cancel                             |                    |